[Novedades de Adobe Photoshop CS3 e](http://www.gusgsm.com/novedades_de_adobe_photoshop_cs3_en_gestion_del_color)n ge [del col](http://www.gusgsm.com/novedades_de_adobe_photoshop_cs3_en_gestion_del_color)or

## [Mauro Boscarol](http://www.gusgsm.com/mauro_boscarol)

(Enero de 2007)

Las novedades relacionadas con la administración del color en muy pocas. Sólo he visto un par: Las posibilidades de hacer un de ajuste de prueba en lmepriminen " y de convertir a sRGB en el diá d e Guardar para web ".

Imprimir con vista previa

Ya no existe el Imperimuï con vista previa " de Photoshop CS2 como el que se ve arriba, simporimsiró lo. "El cuadro de diálmoggionirde"" tiene, como en versiones anterioreSsalidelos y Gestaión: del color ", pero su disposición ha cambiado.

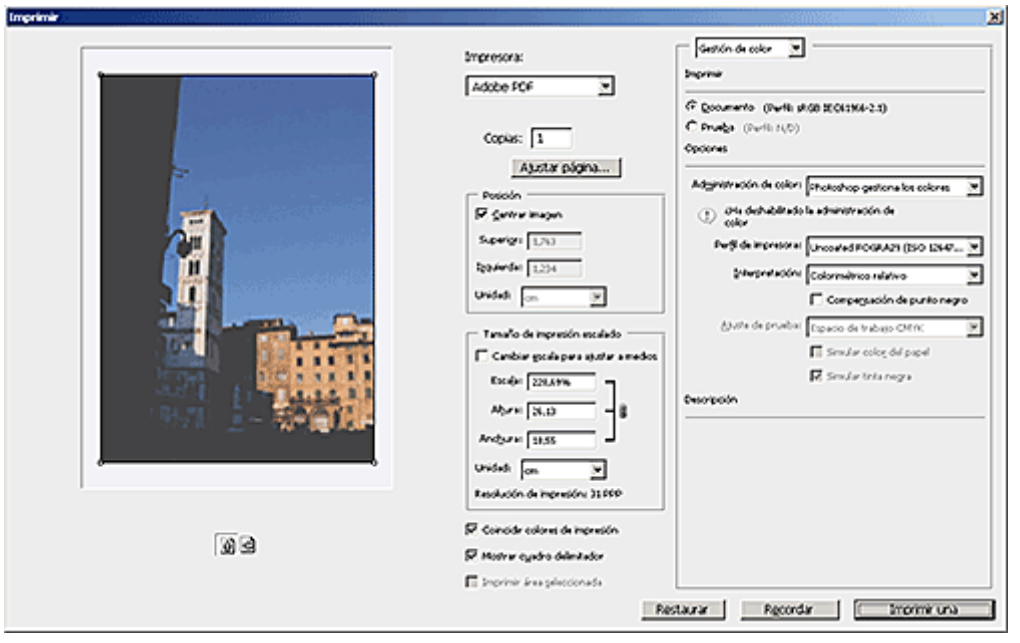

En la versión CS3, que puedes ver en la imagen superior, las novedades en administración del color están en la columna central. Se puede elegir la impresora y el número de copias, y se puede ver la resolución de impresión.

Lo más importante es que, cuando la administración de color (con conversiuón para la impresiín) se fija en "Photoshop gestiona los colores", existe una opción "Coincidir colores de impresión" (en la zona inferior del centro) que, si se activa, permite previsualizar "Ajuste de pruebas" *(soft proof)* del trabajo (con simulación del blanco del papel y negro de la tinta).

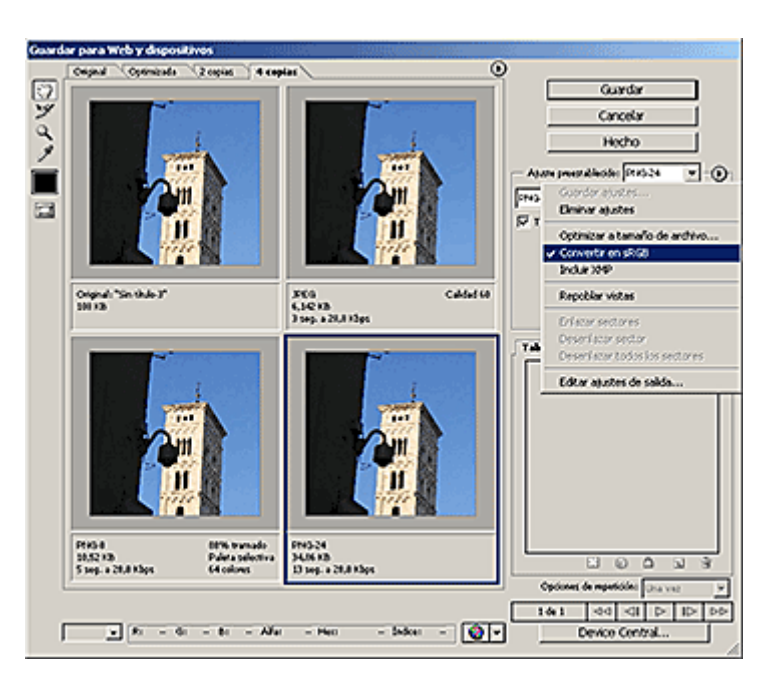

## **Guardar para Web**

Ahora el menú "Guardar para web y dispositivos (móviles)" tiene la opción "Convertir en sRGB" que hace exactamente eso (con propósito de conversión

colorimétrico relativo). Si después se incorpora el perfil (lo que sólo es posible en el caso de imágenes JPEG), se dispone del mejor sistema posible para guardar imágenes para la *web.*